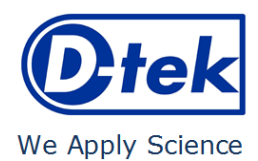

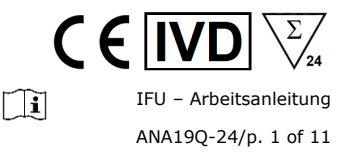

## **Blue** Diver **Resear**<br>Quantrix

# **ANA19 IgG**

Bestellnummer: ANA19Q-24

BlueDiver Protokoll: 02

#### **1. VERWENDUNGSZWECK**

BlueDiver Quantrix ANA19 IgG ist ein Immunodot Kit zum Nachweis (in humanen Seren) von IgG-Autoantikörpern gegen die folgenden Antigene: Nucleosomes, dsDNA, Histones, Sm, RNP 68kD/A/C, Sm/RNP, SSA/Ro 60kD, SSA/Ro 52kD, SSB, Scl-70, RNA Polymerase III, Ku, PM-Scl 100, Mi-2, Jo-1, CENP-A/B, PCNA, Ribosome P0 und DFS-70.

Dieser Kit dient zur Bestätigung von Mustern, die durch Immunfluoreszenz, der Screening- und Referenzmethode bei der Autoimmunität, erhalten wurden; der Kit ist ein Hilfsmittel für die Diagnose verschiedener Autoimmunerkrankungen (mehr Information zu den Autoantikörpern und den Autoimmunerkrankungen, siehe 11.5 Diagnostische Werte der Autoantikörper).

Der Test ist für eine große, routinemäßige Population bestimmt. Er ist ausschließlich für die professionelle Anwendung in klinischen Analyselabors bestimmt. Er ist ausschließlich als automatisierter Test vorgesehen und kann nur in einem BlueDiver Instrument Modell I oder II (im Folgenden *BDI I* bzw. *BDI II* genannt) verwendet werden.

Für eine Semi-quantifizierung der Testergebnisse ist die Verwendung des BlueScan-Scannersystems und der Dr Dot-Software erforderlich. Dieses System ist im BDI I nicht enthalten, wohl jedoch im BDI II (siehe Punkt 4).

#### **2. TESTPRINZIP**

Dieser Test und all seine Bestandteile sind für die Abarbeitung auf dem BDI I oder 2 bestimmt.

Der Test beruht auf dem Prinzip eines Enzym-Immunoassays. Die Teststreifen bestehen aus einer Membran, die auf einem Kunststoffträger fixiert ist. Während der automatischen Testdurchführung inkubiert das BDI nacheinander die Streifen in den Kavitäten der gebrauchsfertigen Reagenzienkartuschen. Die Streifen werden zunächst mit verdünnten Patientenseren inkubiert. Sind humane Antikörper vorhanden, binden sie an die entsprechenden spezifischen Antigene auf der Membran. Ungebundene oder überschüssige Antikörper werden durch Waschen entfernt. Während der anschließenden Inkubation mit AP-konjugierten Antikörpern (Ziege) gegen humanes IgG bindet das Enzymkonjugat an die Antigen-Antikörper-Komplexe. Nach einem weiteren Waschvorgang zum Entfernen überschüssigen Konjugats inkubieren die Streifen in einer Substratlösung. Ist eine Enzymaktivität vorhanden, entwickeln sich purpurfarbene Dots auf den Membranstreifen. Die Intensität der Färbung ist direkt proportional zur Menge der Antikörper in der Probe.

Dank der integrierten 6-Punkt-Kalibrationskurve mit Reagenzienleerwert ist eine semi-quantitative Auswertung aller Messergebnisse möglich. Verschiedene Kontrollen (Probe, Konjugat und Substrat) sind ebenfalls auf die Teststreifen aufgebracht. Diese validieren den vollständigen Prozessablauf von der Probenbeladung über die Substratkinetik bis zur Konjugatspezifität bzw. –reaktivität. Um optimale Präzision zu gewährleisten, sind die Dots als Tripletts im Mikrodotformat aufgetragen, was eine Berechnung von Mittelwert und Konfidenzinterval für jeden Parameter wie Antigen, Kalibrationskurve und Kontrollen ermöglicht. Der Kit besteht aus 24 Einwegtests.

## **3. PACKUNGSINHALT**

**Vor Gebrauch bitte erst überprüfen, ob alle angegebenen Teile vorhanden sind und die Eigenschaften des Produkts mit den hier beschriebenen übereinstimmen!**

**Sollte irgendetwas fehlen, beschädigt oder nicht konform sein, den Kit bitte NICHT benutzen. In diesem Fall wenden Sie sich bitte an Ihren Verteiler.**

## **3.1 Bestandteile**

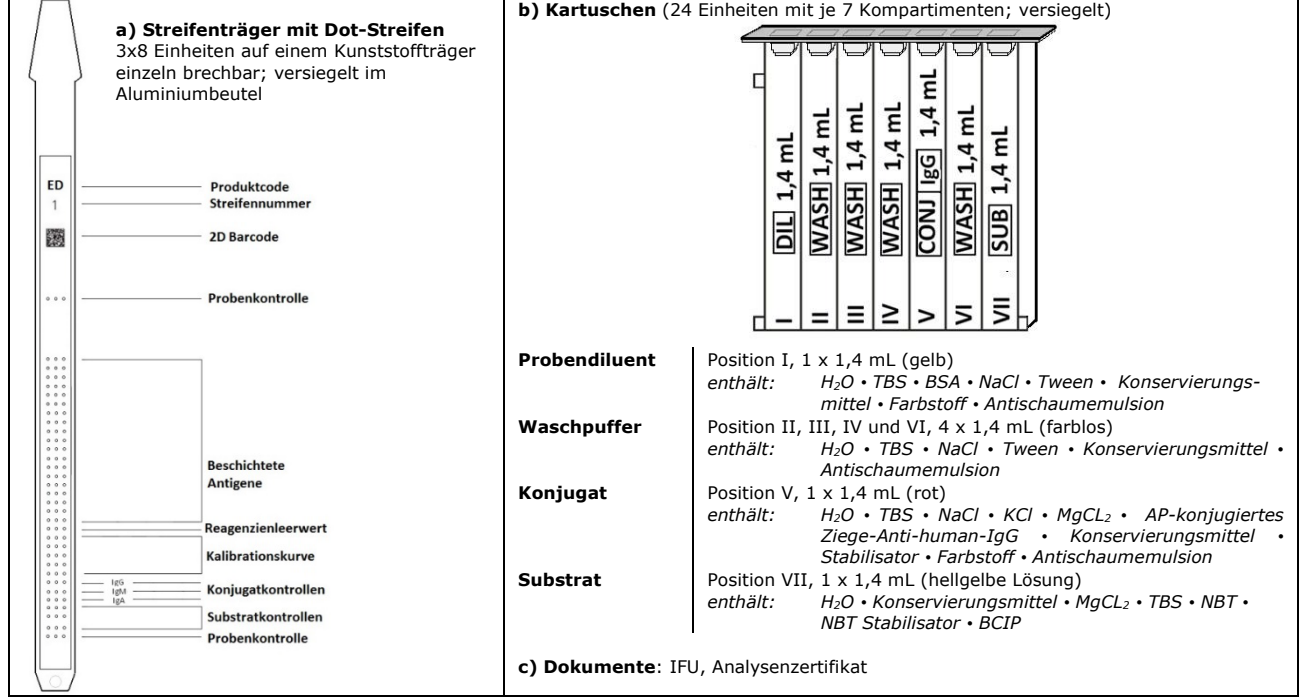

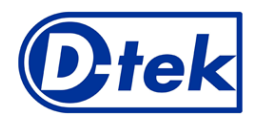

## $\sqrt{\sum_{24}}$  $C \in \mathbb{R}$  $\Box$ IFU – Arbeitsanleitung ANA19Q-24/p. 2 of 11

## We Apply Science

*Abkürzungen in alphabetischer Reihenfolge*:<br>AP = alkalische Phosphatase; BCIP = Brom-Chlor-Indolyl-Phosphat; BSA = Rinderserumalbumin; KCl = Kaliumchlorid; MgCl<sub>2</sub> = Magnesiumchlorid;<br>NaCl = Natriumchlorid; NBT = Nitrobla

*Weitere Informationen über die Zusammensetzung und Konzentration der verwendeten Wirkstoffe entnehmen Sie bitte den auf Anfrage oder unter [www.d-tek.be](http://www.d-tek.be/) erhältlichen MSDS.* 

## **Symbole auf den Etiketten der Kits**

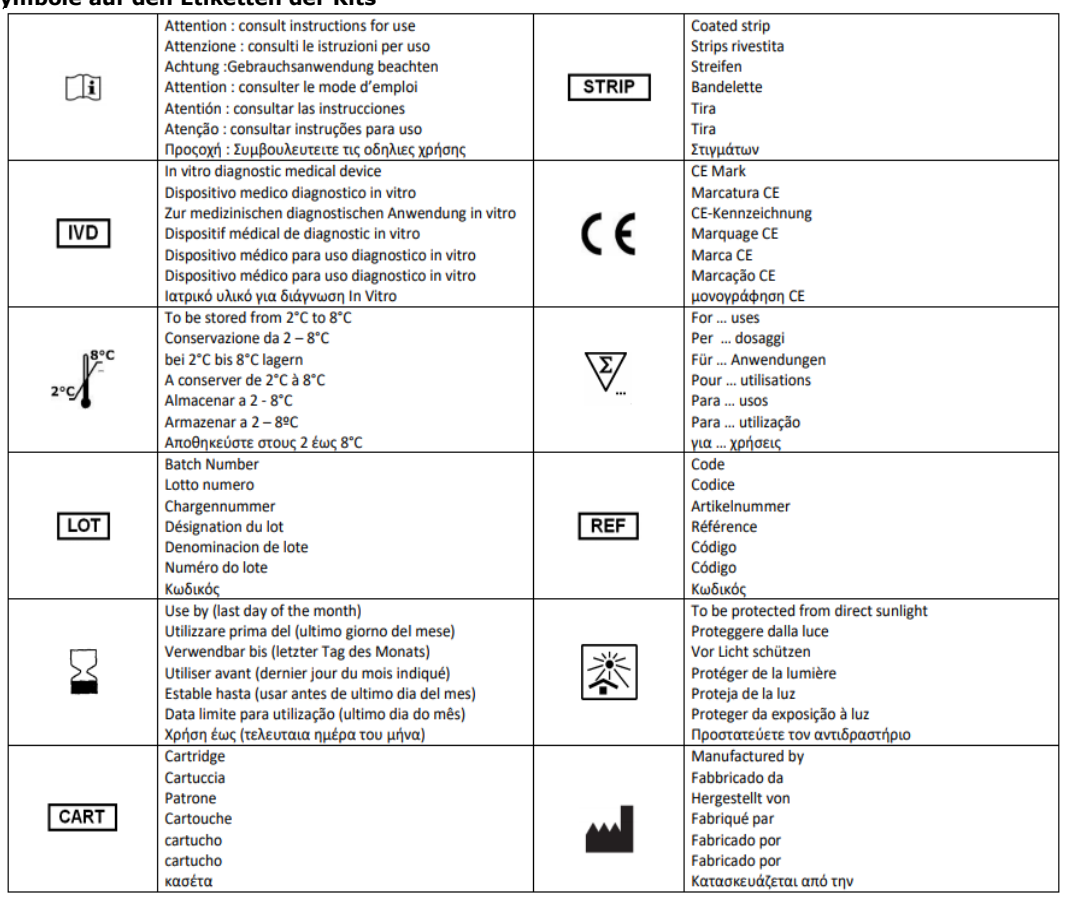

## **3.2 Im Kit verwendete Antigene**

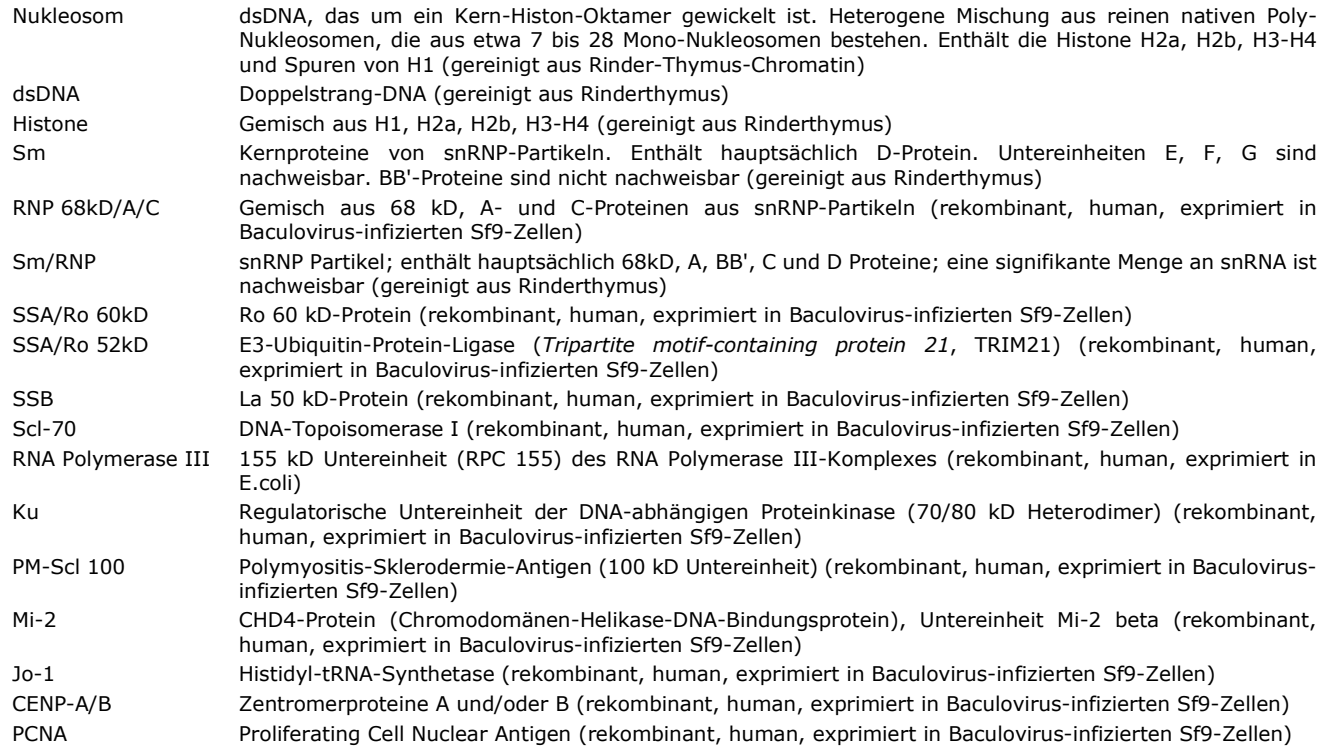

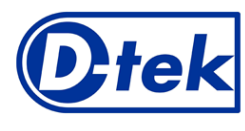

Ribosom P0 Ribosomales P0-Protein (rekombinant, human, exprimiert in Baculovirus-infizierten Sf9-Zellen) DFS-70 Linsenepithel-Wachstumsfaktor ("Dense Fine Speckles"-Protein 70 kD) (rekombinant, human, volle Länge, exprimiert in E.coli)

#### **4. ERFORDERLICHE (NICHT ENTHALTENE) MATERIALIEN**  *BDI I:*

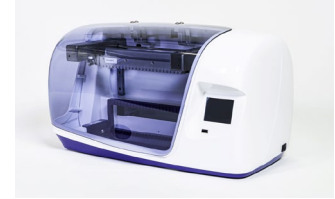

*BlueScan und* 

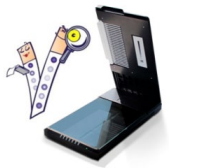

#### *BDI II:*

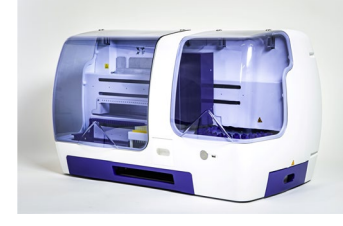

*Das BDI I ist ein Gerät, das die verschiedenen Schritte der Inkubation und des Waschens der Immunodot-Streifen von D-tek durchführt, von der Einlagerung der Probe bis zur abschließenden Farbentwicklung. Die maximale Kapazität liegt bei 24 Streifen, die gleichzeitig inkubiert werden. Jeder Streifen ist mit einer Kartusche assoziiert, die die verschiedenen Reagenzien enthält, die die Durchführung des Tests ermöglichen. Das BDI I ist mit einem Barcode-Leser ausgestattet, der die korrekte Zuordnung eines Streifens zu seiner Kartusche kontrolliert.* 

IFU – Arbeitsanleitung ANA19Q-24/p. 3 of 11

 $($   $\epsilon$   $\parallel$ 

m

*Eine vorherige Schulung wird dringend empfohlen (wenden Sie sich an Ihren Händler). Bitte vor Benutzung das Benutzerhandbuch lesen!*

**BlueScan und State (Edstei**n die Dr Dot Software sind für das Ablesen von Testergebnissen der D-tek<br>**Dr Dot Software:** State Simmunodotstreifen bestimmt. Die Dr Dot Software und der BlueScan Scanner müssen in *Kombination verwendet werden.* 

> *Der Scanner wurde speziell für das Einlesen der Streifen mit "BlueDiver"-Design entwickelt. Auf der Grundlage des Bildes der gescannten Streifen wandelt die Dr Dot-Software die Intensität jedes Punktes/jeder Linie in einen numerischen Wert um (die numerische Skala basiert auf einer Grauskala). Die Ergebnisse werden in willkürlichen Einheiten (von 0-100) ausgedrückt. Es können 1-24 Streifen gelesen werden.*

*Eine vorherige Schulung wird dringend empfohlen (wenden Sie sich an Ihren Händler).*

*Bitte wenden Sie sich an Ihren Händler, um die neueste Version der Dr Dot-Software zu erhalten. Bitte lesen Sie das Benutzerhandbuch, bevor Sie den BlueScan und die Dr Dot Software benutzen!*

*Das BDI II ist ein Gerät, das die verschiedenen Schritte der Probenpipettierung, der Inkubation, des Waschens, Trocknens und Ablesens der Immunodot-Streifen von D-tek durchführt, vom Einlegen des Probenröhrchens bis zum endgültigen Ablesen der Streifen. Die maximale Kapazität des BDI II liegt bei 24 Streifen, die gleichzeitig inkubiert werden. Jeder Streifen ist mit einer Kartusche assoziiert, die die verschiedenen Reagenzien enthält, die die Durchführung des Tests ermöglichen. Das BDI II ist mit einem Barcode-Leser ausgestattet, der die korrekte Zuordnung eines Streifens und seiner Kartusche kontrolliert. Das BDI II umfasst das BlueScan- und das Dr Dot-Lesesystem. Eine vorherige Schulung ist erforderlich (wenden Sie sich an Ihren Händler). Bitte vor Benutzung das Benutzerhandbuch lesen!*

*Andere Materialien:* Mikropipetten, Absorptions- und/oder Filterpapier, Schutzausrüstung (siehe Punkt 6).

## **5. LAGERUNG**

Der Testkit muss während seiner gesamten Gültigkeitsdauer bei einer Temperatur zwischen +2°C und +8°C gelagert werden (siehe Verfallsdatum auf dem Kit). Nicht einfrieren.

Nach dem ersten Öffnen des Kits müssen unbenutzte Reagenzienkartuschen bei 2-8°C und vorzugsweise in der Originalverpackung des Kits vor (Sonnen-)Licht geschützt gelagert werden.

Unbenutzte Teststreifen müssen in die mitgelieferten Beutel zurückgelegt, versiegelt und bei 2-8°C gelagert werden, vorzugsweise in der Originalverpackung des Kits. Bei ordnungsgemäßer Lagerung sind alle Bestandteile des Testkits bis zum angegebenen Verfallsdatum haltbar.

## **6. VORSICHTSTMASSNAHMEN**

- 1. Alle Reagenzien sind nur für In-vitro diagnostische Zwecke und professionellen Gebrauch bestimmt und dürfen nur von Fachpersonal verwendet werden.
- 2. Die Reagenzien des Kits gelten als nicht gefährlich, da die Konzentrationen der potentiell gefährlichen Chemikalien unter den von den europäischen Vorschriften festgelegten Schwellenwerten liegen (siehe Sicherheitsdatenblatt). Dennoch enthält das Produkt Konservierungsstoffe, die (in der gegebenen Konzentration) leicht umweltbelastende Eigenschaften haben oder eine Hautsensibilisierung verursachen können. Daher sollte der Kontakt mit der Haut, den Augen oder Schleimhäuten vermieden werden. Wie bei jeder Chemikalie, die spezifische Gefahren enthält, sollte(n) das Produkt/die Produktkomponenten nur von qualifiziertem Personal und mit den erforderlichen Vorsichtsmaßnahmen gehandhabt werden.
- 3. Patientenproben sollten so behandelt werden, als ob sie Infektionskrankheiten übertragen könnten; sie benötigen daher einen geeigneten Schutz (Handschuhe, Laborkittel, Schutzbrille). In jedem Fall sollte die GLP mit allen geltenden allgemeinen oder individuellen Sicherheitsvorschriften angewendet werden.
- 4. Entsorgung: Patientenproben, inkubierte Teststreifen und benutzte Kartuschen sollten als infektiöser Abfall behandelt werden. Die Pappe und die andere Behälter müssen nicht separat gesammelt werden, sofern nicht anders in behördlichen Vorschriften angegeben.

## **7. EMPFEHLUNGEN**

- 1. D-tek und seine autorisierten Verteiler können nicht für Schäden verantwortlich gemacht werden, die indirekt oder durch eine Änderung/Modifikation des angegebenen Verfahrens, eine unsachgemäße Verwendung des Kits und/oder die Verwendung eines unvollständigen oder beschädigten Kits, verursacht wurden. Der Gebrauch dieses Kits ist nur qualifiziertem technischen Personal vorbehalten.
- 2. Die Verantwortung von D-tek ist in jedem Fall auf den Ersatz des Kits beschränkt.<br>3. Im Falle eines ernsthaften Zwischenfalls (Verletzung, Verschlechterung der Gesung
- 3. Im Falle eines ernsthaften Zwischenfalls (Verletzung, Verschlechterung der Gesundheit oder Tod) mit diesem IVD-Kit, melden Sie es bitte sofort dem Hersteller (siehe untenstehende Adresse) und der zuständigen Behörde Ihres Landes.

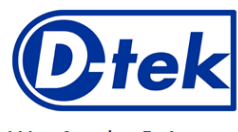

## **8. ENTNAHME, HANDHABUNG UND LAGERUNG DER PROBEN**

Der Test darf nur an kürzlich entnommenen Serum-Proben durchgeführt werden! Seren mit Partikeln sollten bei niedriger Geschwindigkeit zentrifugiert werden. Proben können in trockenen Röhrchen abgenommen werden. Die Verwendung eines Pools verschiedener Seren ist zu vermeiden, da dies zu einer Diskrepanz in den Ergebnissen führen kann (siehe Punkt 10.4). Nach der Abtrennung sollten die Serumproben sofort verwendet oder aliquotiert und bei 2-8 °C (für eine mehrtägige Lagerung) oder bei - 20 °C eingefroren (für eine längere Lagerung) gelagert werden. Wiederholte Einfrier-/Auftauzyklen der Proben müssen vermieden werden.

#### **9. TESTVERFAHREN**

#### **GRUNDLEGENDE INFORMATIONEN, HANDHABUNG UND TIPPS:**  *TESTPRINZIP*:

Nachdem Streifen und Reagenzienkartuschen manuell geladen wurden, werden die Inkubations- und Waschschritte automatisch vom BDI ausgeführt. Durch kontinuierliches Auf- und Abbewegen der Streifen in den Kavitäten der gebrauchsfertigen Reagenzienkartuschen sorgt das BDI für eine effiziente Zirkulation der Flüssigkeiten über die Streifen. Der gesamte Testablauf erfolgt bei Raumtemperatur.

#### *Beschreibung der STREIFEN:*

*Die reaktive (Vorder) Seite* der Streifen ist mit Antigenen beschichtet, die als schwach blaue Dots erscheinen. Diese Färbung stellt sicher, dass alle Antigene richtig auf die Membran aufgebracht sind. Sie verschwindet im weiteren Testverlauf. Auf der Vorderseite des Streifens befinden sich außerdem eine Streifennummer und ein 2-dimensionales Barcode-Quadrat zur Rückverfolgbarkeit der Streifen nach Entnahme aus dem BDI am Ende des Testverlaufs.

 $B - B$  *Die nicht-reaktive (Rück) Seite* der Streifen weist sowohl alphanumerische als auch<br>Strichbarcode-Informationen auf. Anhand Strichbarcode-Informationen auf. dieser kann das BDI Streifentypen und Chargennummern identifizieren.

 $\Box$ il

IFU – Arbeitsanleitung ANA19Q-24/p. 4 of 11

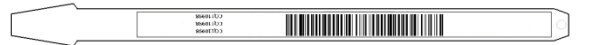

Bevor der automatische Prozess startet, müssen die Streifen von Hand in den dafür vorgesehenen Streifenträger eingesetzt werden (siehe Testvorbereitung unter Pkt. 9.1 und 9.2 hier nach). Während dieses Vorgangs auf keinen Fall die Membranzonen der Streifen mit den Fingern berühren. Tragen Sie immer Laborhandschuhe und halten Sie die Streifen nur an den vorgesehenen Kunststoffteilen.

## *Beschreibung der REAGENZIENKARTUSCHEN:* **(siehe Bild auf Seite 1)**

Die Reagenzienkartuschen bestehen aus 7 verschiedenen Kavitäten, die mit gebrauchsfertigen Reagenzien befüllt sind. Die Kartuschen sind versiegelt (Reagenzienkavitäten sind hermetisch voneinander getrennt); diese Versiegelung muss vor Beginn des Tests entfernt werden. Nach dem Öffnen die Kartuschen mit Sorgfalt handhaben, um die Reagenzien nicht zu verschütten und Kavitäten nicht zu kontaminieren.

Die Rückseite der Kartuschen ist zur Identifikation des Kartuschentypen und der Charge mit alphanumerischen und Strichbarcode-Informationen versehen.

Bevor der automatische Prozess startet, müssen die Kartuschen von Hand in den dafür vorgesehenen Kartuschenhalter gesteckt werden (siehe Testvorbereitung unter Pkt. 9.1 und 9.2 hier nach). Die Vorderseite der Kartuschen hat eine dreieckige Unterseite, die Rückseite jeweils zwei quadratische Kunststoffkanten (unten und oben), die eine sichere Positionierung und Ausrichtung in der Halterung ermöglichen.

#### *Beschreibung der KONTROLLEN:*

Die **Probenkontrolle oder Reaktionskontrolle (RC)** besteht aus einem Protein, das alle in der Testprobe vorhandenen Immunglobuline bindet. Wenn der Test korrekt durchgeführt wurde, zeigt diese Kontrolle am Ende des Tests eine Färbung (mit einer Intensität, die von der effektiven Konzentration der Immunglobuline in der Probe abhängt).

Das Fehlen einer Färbung dieses Punktes am Ende des Tests kann darauf hinweisen, dass die Probe nicht auf den Streifen pipettiert wurde (siehe 10.4 *Fehlerbehebung*). Die Dr Dot-Software gibt Auskunft darüber, ob der RC-Wert niedrig (45%<RC<55%) oder nicht vorhanden ist (45% oder weniger).

Die **Leerwertkontrolle** ist das Maß des allgemeinen Hintergrundes des Tests und ist der Startpunkt (0 U/ml) der Kalibrationskurve.

Die **Kalibrationskurve** besteht aus 6 Punkten, die der seriellen Verdünnung eines Proteins entsprechen, das mit dem enzymatischen Substrat und mit bestimmten Bestandteilen der getesteten Probe reagiert (0 U/ml, 6 U/ml, 12 U/ml, 25 U/ml, 50 U/ml und 100 U/ml). Wenn der Test korrekt durchgeführt wurde, färbt sich die Kalibration am Ende des Tests, mit einem Signal, das von der Kinetik des Substrats und den Eigenschaften der Probe abhängt. Die logarithmische Regression, die durch die Messung der 6 Kurvenpunkte erzielt wird, simuliert die Bindungskinetik eines Autoantikörpers an sein spezifisches Antigen. Die mit dem BlueDiver Quantrix erzielten semi-quantifizierten Ergebnisse korrelieren dann viel besser mit der Konzentration des Autoantikörpers in der Probe.

Der Kurvenpunkt 6 U/ml entspricht dem Schwellenwert (CO = Cut-off-Wert) für die endgültige Interpretation der Ergebnisse (siehe Punkt 10).

Die Dr Dot-Software gibt eine Fehlermeldung aus, wenn die Bedingung 0 U/ml < 6 U/ml < 12 U/ml < 25 U/ml < 50 U/ml < 100 U/ml nicht überprüft wird.

Die **Konjugatkontrollen (IgG, IgM und IgA)** bestehen aus immobilisierten Immunglobulinen verschiedener Subtypen (G, M und A). Wenn der Test korrekt durchgeführt wurde, reagiert nur der IgG-Spot. Die Dr Dot-Software gibt eine Fehlermeldung aus, wenn der IgG-Kontrollwert zu niedrig ist (<15 UA) und/oder wenn die IgM- und IgA-Kontrollen zu hoch sind (>15 UA). (UA = Absolute Units – Absolute Einheiten)

Die **Substratkontrollen (3 Triplett-Spots)** bestehen aus einem immobilisierten Enzym, das mit dem enzymatischen Substrat reagiert. Wenn der Test korrekt durchgeführt wurde, zeigen diese Kontrollen am Ende des Tests eine Färbung. Die Dr Dot-Software gibt eine Fehlermeldung aus, wenn die aus der linearen Regression der drei Tripletts berechnete Steigung nicht der Spezifikation entspricht (0,1<Anstieg<3,0).

#### *STREIFEN/KARTUSCHEN Paare*

Streifen und Kartuschen aus dem gleichen Testkit haben die gleiche Charge und gehören zusammen. Verwenden Sie auf keinen Fall einen Streifen und eine Kartusche aus verschiedenen Chargen, da dies als ungültige Einstellung durch das BDI erkannt wird und der Prozess gestoppt wird.

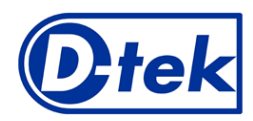

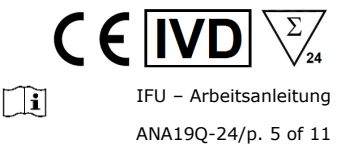

Haben Streifen und Kartusche die gleiche Charge, kann das Gerät auch Streifen und Kartuschen aus verschiedenen Kits verarbeiten. Allerdings können nur Kits mit der gleichen Protokoll-Nummer (gleiche Inkubationszeit und Sequenz) zusammen in einem Lauf abgearbeitet werden (die Protokoll-Nummer finden Sie unter der Bestellnummer auf der ersten Seite).

#### **9.1 Testvorbereitung auf BDI I**

- Bevor Sie das BDI I verwenden, lesen Sie bitte die dem Gerät beiliegende Gebrauchsanweisung!
- Alle Kitkomponenten vor Gebrauch auf Raumtemperatur (18 °C bis 25 °C) bringen.
- Eine Arbeitsliste (entweder mittels Dr Dot-Software oder extern) sollte erstellt werden, um die Beladung und richtige Zuordnung der Streifen, Kartuschen und Patientenproben zu gewährleisten.
- Stellen Sie sicher, dass der Kartuschenhalter korrekt im BDI I befestigt ist.
- Stellen Sie sicher, dass das BDI I angeschlossen ist.

Die folgenden Punkte beschreiben Beladung und Vorbereitung des BDI I mit Teststreifen, Reagenzienkartuschen und Patientenproben vor Testbeginn. Für detaillierte Informationen oder im Falle eines Problems bezüglich der unten aufgeführten Schritte greifen Sie bitte auf das Nutzungshandbuch des BDI I zurück.

- 1. Das BDI I einschalten und einige Sekunden warten, bis das Datum und die Uhrzeit auf dem Touchscreen angezeigt werden.<br>2. Datum und Uhrzeit durch Drücken der Taste V auf dem Touchscreen bestätigen. (Bei Erstbenutzung ode
- 2. Datum und Uhrzeit durch Drücken der Taste **V** auf dem Touchscreen bestätigen. (Bei Erstbenutzung oder für Reset bitte auf das Nutzungshandbuch des BDI I zurückgreifen) → Es wird "**Initialisieren?**" auf dem Bildschirm angezeigt.
- 3. Initialisierung durch Drücken der Taste **V** auf dem Touchscreen bestätigen → Der horizontale Arm des Gerätes bewegt sich automatisch nach vorne, um eine zentrale Position(Stand-by) einzunehmen → "**Streifen laden (24)**" wird auf dem Bildschirm angezeigt.
- 4. (Bitte hier weder die Streifenanzahl eingeben noch bestätigen). Den Streifenträger aus dem Trägerarm herausnehmen, indem Sie ihn vorsichtig nach oben drücken; nun den Streifenträger mit den zu testenden Streifen bestücken. Bitte halten Sie den Streifenträger mit der nummerierten Seite nach oben (offene Position), und setzen Sie die Streifen mit der nummerierten (reaktiven) Seite nach oben ein. Der obere Kunststoffteil (Zunge) rutscht in die vorgesehene Bohrung des Streifenträgers. Durch leichten Druck sicherstellen, dass die Kunststoffzunge das untere Ende der Bohrung erreicht hat. **Achtung**:
	- - Die Beladung der Streifen immer in der 1. Position des Streifenträgers (linke Seite) beginnen und keine Leerräume zwischen den Streifen lassen!
		- Nach vollständiger Beladung des Streifenträgers bitte visuell die vertikale, horizontale und seitliche Ausrichtung der Streifen überprüfen. Eine offensichtliche Fehlausrichtung sollte durch erneutes Beladen des Streifenträgers korrigiert werden.
	- Etwaige Plastikteilchen können nach dem Abbrechen in individuelle Streifen übrigbleiben, was das Verarbeiten im BDI I und/oder das Lesen mit dem BlueScan beeinträchtigen könnte; diese Plastikteilchen sollten mit einer Schere entfernt werden.
- 5. Den Streifenträger in seine Position auf dem Trägerarm zurücksetzen, indem er vorsichtig von oben nach unten gedrückt wird.<br>6. Die Anzahl der eingesetzten Streifen mit dem Aufwärts- und Abwärtspfeil einstellen.<br>7. Die Die Anzahl der eingesetzten Streifen mit dem Aufwärts- und Abwärtspfeil einstellen.
- 7. Die Anzahl der eingesetzten Streifen durch Drücken der Taste **V** auf dem Touchscreen bestätigen → der horizontale Arm bewegt sich automatisch nach hinten und bleibt über den viereckigen Öffnungen, die hinten auf dem Kartuschenhalter angebracht sind, stehen → "**Ausrichtung prüfen**" wird auf dem Touchscreen angezeigt.
- 8. Mit der "JOG"-Funktion auf dem Bildschirm die korrekte Ausrichtung der Streifen überprüfen: einen leichten Druck auf dem Abwärtspfeil des Touchscreens aufrechterhalten, bis die Streifen ihre jeweilige Ausrichtungsöffnung auf dem Kartuschenhalter passieren. Ist alles richtig justiert, berühren die Streifen nicht die Umrisse der Ausrichtungsöffnung. **Achtung**:

bei schlechter Justierung (Kontakt der Streifen mit den Umrissen der Ausrichtungsöffnung) bitte auf das Nutzungshandbuch des BDI I zurückgreifen.

9. Bestätigung der korrekten Ausrichtung der Streifen durch Drücken der Taste **V** auf dem Touchscreen → das BDI I senkt die Streifen vollständig in die Ausrichtungsöffnung und liest die Barcodes der Streifen → hat das Gerät die Barcodes vollständig gelesen, erscheint "**Kartuschen laden**" auf dem Touchscreen.

#### **Achtung**:

kann das Gerät einen oder mehrere Barcodes der Streifen nicht lesen, erscheint ein blinkendes LED-Licht an der entsprechenden Position. Bitte greifen Sie zur Problembehebung auf das Nutzungshandbuch des BDI I zurück.

- 10. Die Reagenzkartuschen entsiegeln und sie unter ihre entsprechenden Streifen in die vorgesehenen Einkerbungen der Kartuschenhalterung stellen.
- 11. Die komplette Beladung durch Drücken der Taste **V** auf dem Touchscreen bestätigen → das BDI I liest die Barcodes der Kartuschen und prüft gleichzeitig, ob die entsprechenden (richtigen) Streifen vorhanden sind → nach vollständigem Einlesen der Barcodes wird die Anzahl der Streifen auf dem Bildschirm angezeigt.

#### **Achtung**:

kann das Gerät einen oder mehrere Barcodes der Kartuschen nicht lesen, oder falls eine falsche Streifen-/Kartuschen-Kombination erkannt wird, erscheint ein blinkendes LED-Licht an der entsprechenden Position. Bitte greifen Sie zur Problembehebung auf das Nutzungshandbuch des BDI I zurück.

- 12. Die Anzahl der Streifen durch Drücken der Taste **V** auf dem Touchscreen bestätigen → die mittels Barcodes identifizierte Protokoll-Nummer wird auf dem Bildschirm (**Protokoll-ID xx.**) angezeigt
- 13. Die Protokoll-Nummer durch Drücken der Taste **V** auf dem Touchscreen bestätigen → "**Bitte Haube schließen.**" wird auf dem Bildschirm angezeigt.
- 14. Die Haube des BDI I schließen und das Schließen durch Drücken der Taste **V** auf dem Touchscreen bestätigen → das BDI I startet mit einem ersten Waschschritt (Vorbehandlung der Streifen): die Streifen inkubieren für 1 Minute in der 2. Kavität. → Nach Beendigung dieses Schrittes wird "**Bitte Haube öffnen.**" auf dem Touchscreen angezeigt
- 15. Die Haube des BDI I öffnen und das Öffnen durch Drücken der Taste **V** auf dem Touchscreen bestätigen → der horizontale Arm bewegt sich automatisch nach vorne und schwingt die Streifen in Schrägstellung nach vorne → "**Streifen trocknen"** erscheint auf dem Bildschirm.
- 16. Saugfähiges Papier nehmen und die Flüssigkeit von der Probenkavität am Ende des Kunststoffträgers vorsichtig abtupfen
- 17. Das Trocknen durch Drücken der Taste **V** auf dem Touchscreen bestätigen → "**Proben auftragen**" wird auf dem Bildschirm angezeigt.
- 18. 10 µl Patientenserum in die Probenkavität des Kunststoffträgers pipettieren. *NB: Die 10µl Patientenserum können (falls bevorzugt) auch direkt in den Probendiluent (Kavität I der Kartusche) einpipettiert werden. Diese Operation kann jederzeit nach Öffnen der Kartuschen (Punkt 9.1.10) durchgeführt werden.*
- 19. Die Haube des BDI I schließen und das Schließen durch Drücken der Taste **V** auf dem Touchscreen bestätigen → das Gerät startet den Test automatisch und die Schritte des Protokolls werden ausgeführt (siehe Punkt 9.3). Nach Beendigung des Testablaufs hält der Streifenträger in einer Zentralposition (Stand-by) inne, um eine einfache Handhabung des Streifenträgers zu ermöglichen. Das Gerät gibt einen Signalton und "*Test beendet*" wird auf dem Bildschirm angezeigt.

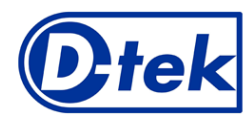

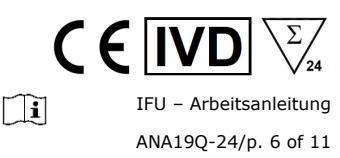

20. Mit saugfähigem Papier vorsichtig die Restflüssigkeit von der Probenkavität entfernen. Streifen 30 Minuten trocknen lassen und Ergebnisse auswerten. Achtung: Das Auswerten muss innerhalb von 24 Stunden nach Testablauf erfolgen. Bitte die abgearbeiteten Streifen im Streifenträger lassen.

#### DATENREGISTRIERUNG

Das Testprotokoll kann man durch Drücken des USB-Stick-Symbols herunterladen, indem man den Hinweisen auf dem Bildschirm folgt. (Insert USB  $\rightarrow$  Writing USB  $\rightarrow$  Remove USB)

Dieser Schritt ist nicht zwingend erforderlich, wird aber dringend für die Rückverfolgbarkeit und zur Dokumentation empfohlen.

#### **9.2 Testvorbereitung auf BDI II**

Bevor Sie das BDI II verwenden, lesen Sie bitte die dem Gerät beiliegende Gebrauchsanweisung!

- Alle Kitkomponenten vor Gebrauch auf Raumtemperatur (18 °C bis 25 °C) bringen.
- Alle vorbereitenden Schritte, die ein Eingreifen des Bedieners erfordern, werden im Benutzerbildschirm des BDI II deutlich erklärt. Den Angaben, die der Benutzer bei der Probenidentifizierung eingegeben hat, entsprechend, zeigt das BDI II die Anzahl und Art der durchzuführenden Tests auf.

So wird der Benutzer durch alle Schritte begleitet, vom Eingeben der zu testenden Proben und Kits bis hin zur endgültigen Auswertung der Ergebnisse. Achtung: Bitte daran denken, die Reagenzkartuschen vor dem Einsetzen zu öffnen!

#### **9.3 Testverlauf (Protokoll 02 für alle D-tek Immunodot-Kits auf BDI I und BDI II):**

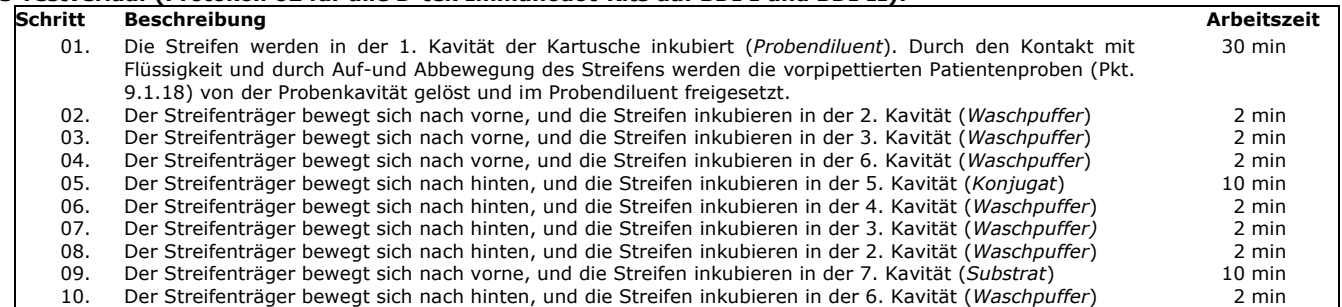

#### **10. AUSWERTUNG DER ERGEBNISSE**

Die Auswertung der Ergebnisse erfolgt über das System Dr Dot Software/BlueScan. Bitte greifen Sie auf Nutzungshandbuch zurück. NB: Die Dr Dot Software ist eine Software, die nur zur Unterstützung der Interpretation dient; die endgültige klinische Interpretation muss immer von einem professionellen Kliniker oder Arzt validiert werden.

#### **WICHTIGER HINWEIS: Die Positivität aller Parameter dieses Kits ist NICHT möglich und der Test ist in diesem Fall nicht gültig. Zur Diagnosestellung muss ein zusätzlicher Test durchgeführt werden**

- 1. Den Streifenträger aus dem BDI nehmen und die Streifen auf dem Streifenträger belassen.
- Achtung: Die Streifen müssen vollständig trocken sein, bevor Sie mit dem Scanvorgang beginnen!
- 2. Setzen Sie den Streifenträger (reaktive Seite der Streifen zur Scannerglasfläche gerichtet) in den BlueScanner ein.
- 3. Starten Sie das Scannen der Streifen mit der Dr Dot Software.

#### **10.1 Gültigkeitskontrollen:**

Vor der Auswertung der Ergebnisse überprüft die Dr Dot-Software automatisch die folgenden Punkte zur Validierung des Testverfahrens (siehe Punkt 9 für die Spezifikationswerte):

- Die **Kalibrationskurve (einschließlich Leerwertkontrolle)** (6 dreifache Linien, einschließlich Leerwertkontrolle, mit von oben nach unten zunehmender Farbintensität) muss einer vorher festgelegten spezifischen Kurvengleichung entsprechen.
- Die Probenkontrollen (2 Dreifachlinien, erste und letzte auf dem Streifen) müssen eine vorher festgelegte Mindestfarbintensität aufweisen.
- Die **Konjugatkontrollen** (3 dreifache Linien, jeweils IgG, IgM und IgA von oben nach unten) müssen eine vorher festgelegte Mindestfarbintensität aufweisen, und zwar nur für die jeweilige Konjugatspezifität des Kits.
- Die **Substratkontrollen** (3 dreifache Linien mit zunehmender Farbintensität von oben nach unten) müssen einer vorher festgelegten linearen Regression entsprechen.

#### **10.2 Semi-Quantifizierung der Ergebnisse:**

Jeder Streifen enthält eine integrierte **Kalibrationskurve** mit 6 Verdünnungspunkten mit den willkürlichen Werten 0 (Leerwert), 6, 12, 25, 50 und 100 U/ml; die Dr Dot-Software misst die Graustufenintensität jedes dieser Kurvenpunkte dreifach und berechnet eine logarithmische Regression zur Erstellung der Kalibrationskurve des Tests:

*Graustufenwert eines Tripletts (AU) = m\* ln (a\* entsprechender Wert in U/ml + b)*

Auf der Grundlage dieser Regression wird der Graustufenwert jedes Antigen-Spots in U/ml berechnet. Bei den BlueDiver Quantrix-Kits beträgt der Cut-off-Wert 6 U/ml für alle Antigene.

#### *POSITIVES ERGEBNIS***:**

Eine Probe ist für einen spezifischen Antikörper positiv, wenn die Farbintensität des zugehörigen Antigendots sichtbar stärker ist als die Intensität des negativen Kontrolldots.

#### *NEGATIVES ERGEBNIS***:**

Eine Probe ist für einen spezifischen Antikörper negativ, wenn die Farbintensität des entsprechenden Antigendots schwächer oder gleich stark wie die Intensität des negativen Kontrolldots ist.

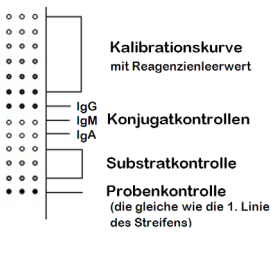

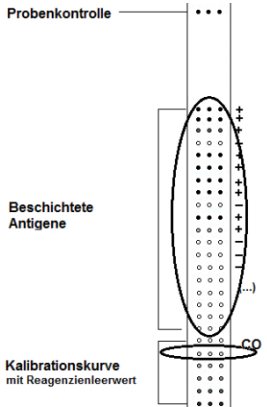

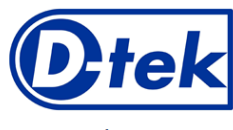

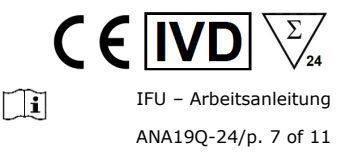

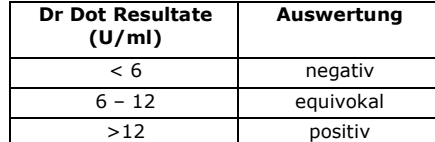

*Detaillierte Informationen über das BlueScan-System und die Dr Dot-Software erhalten*  **Sie im Nutzungshandbuch der Dr Dot-Software** 

## **10.3 Wichtige Empfehlungen für die Auswertung von Ergebnissen**

- 1. Dieser Kit stellt ein diagnostisches *Hilfsmittel* dar. Folglich kann keine Diagnose allein auf der Basis unserer Kits gestellt werden. Die Ergebnisse sollten immer unter Berücksichtigung der klinischen Untersuchung, der Anamnese des Patienten und der mit anderen Methoden erzielten Ergebnisse interpretiert werden. Es gibt leider keine einzige Technik oder Methode, die die Möglichkeit falsch positiver oder falsch negativer Ergebnisse ausschließen kann. Demzufolge muss vor der Verwendung eines BlueDiver Quantrix Kits möglichst ein *indirekter Immunfluoreszenztest* durchgeführt werden (Immunfluoreszenz ist als Referenzmethode in der Autoimmunität anerkannt).
- 2. Die Intensität eines Ergebnisses gibt nicht unbedingt den Grad der Intensität der Erkrankung an, sondern vielmehr die Höhe der nachgewiesenen Antikörper.
- 3. Niedrige Titer von Autoantikörpern können bei gesunden Patienten auftreten. Aus diesem Grund sollten niedrig-positive Ergebnisse (nahe dem CO, zwischen 6 und 12 U/ml), obgleich gültig, als equivokal (zweideutig) angesehen werden. In solchen Fällen wird ein erneutes Testen des Patienten, vorzugsweise durch Verwendung einer neuen Probe, empfohlen. Wenn das Ergebnis beim erneuten Test immer noch zweideutig sein, müssen andere diagnostische Tests und/oder klinische Informationen verwendet werden, um den autoimmunen Zustand des Patienten zu bestimmen.
- 4. Aus verschiedenen Gründen, und unter bestimmten Bedingungen kann der Kit einen Leistungsdefekt aufweisen (siehe Fehlersuche). In solchen Fällen sind die Ergebnisse nicht gültig und können nicht ausgewertet werden. Es wird empfohlen, den Test zu wiederholen. Sollte der Fehler weiterhin bestehen, wenden Sie sich bitte an Ihren Verteiler.
- 5. Die Intensität der Ergebnisse kann abnehmen, wenn der Kit am Ende seiner Lebensdauer verwendet wird. Die Leistung des Kits (Erkennung von positiven und negativen Resultaten) wird jedoch unter normalen Gebrauchs- und Lagerungsbedingungen nicht beeinträchtigt.
- 6. Sequentielle Probennahmen (zu verschiedenen Zeitpunkten) bei einem Autoimmunpatienten können manchmal, von einer Probe zur anderen, zu unterschiedlichen Ergebnissen führen. Dieser Unterschied kann mehrere Gründe haben: die Behandlung des Patienten, die Entwicklung der Krankheit oder eine Serokonversion. Im speziellen Fall einer Serokonversion kann das Ergebnis in einer frühen Probe des Patienten positiv für einen Autoantikörper sein und in einer späteren Probe desselben Patienten positiv für einen anderen Autoantikörper werden.

#### **10.4 Fehlerbehebung**

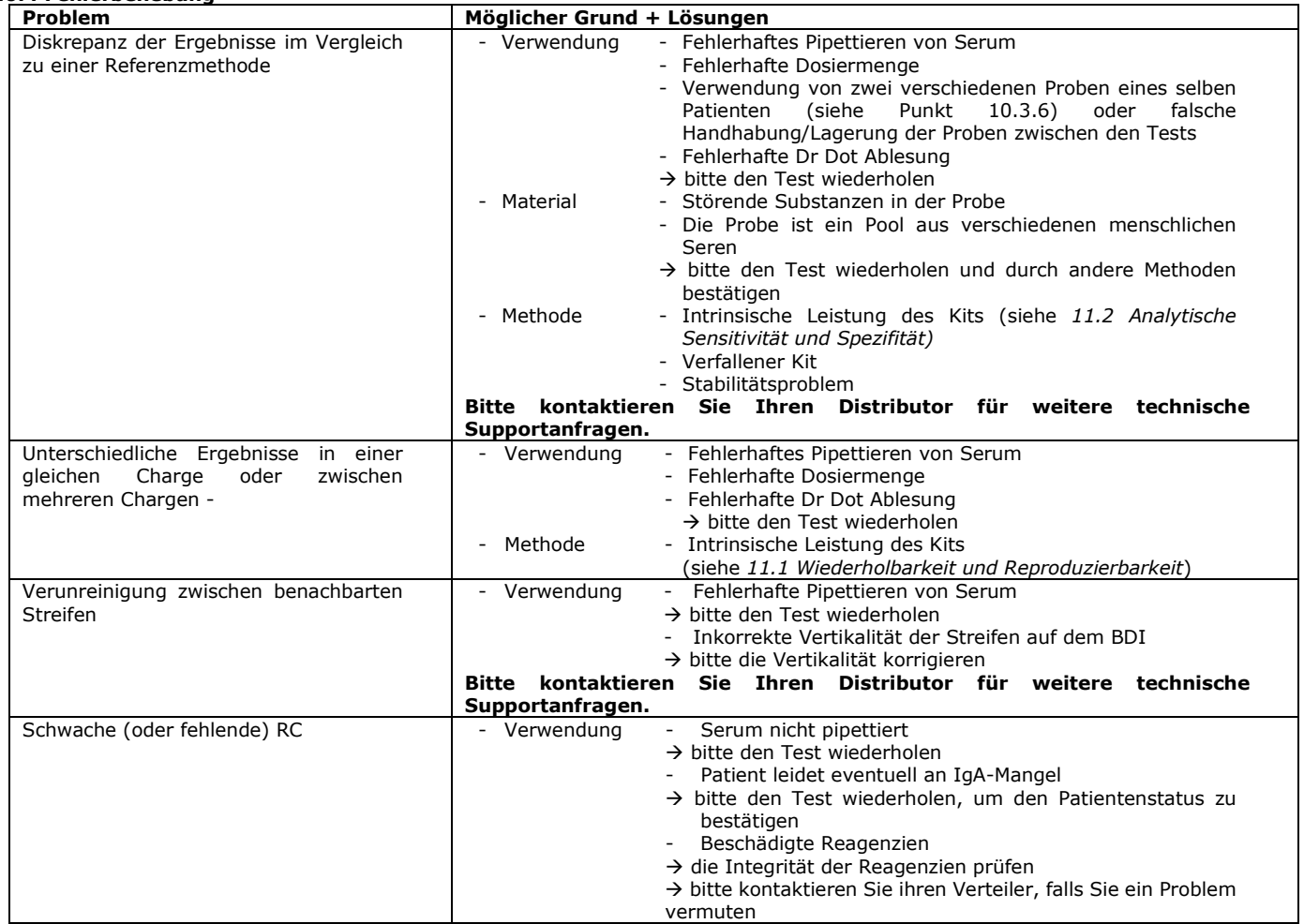

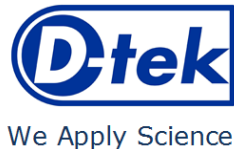

m

IFU – Arbeitsanleitung ANA19Q-24/p. 8 of 11

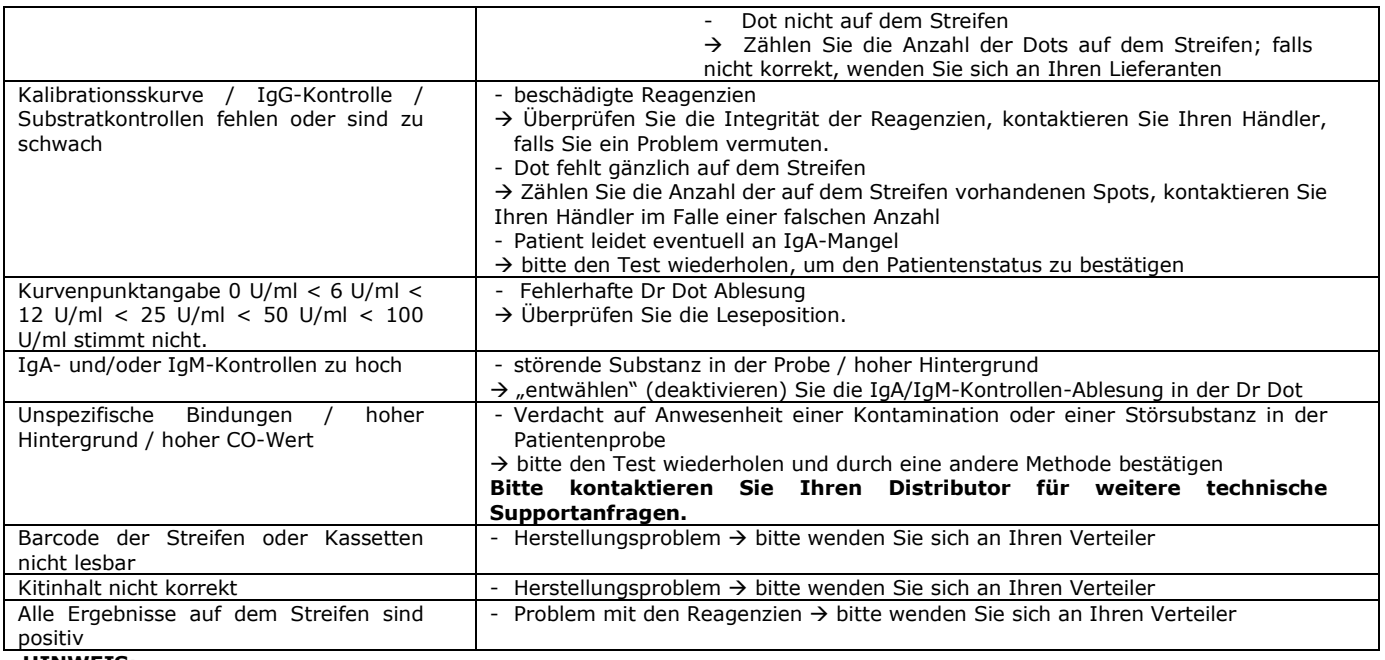

#### **HINWEIS:**

**Die wichtigsten Rest-Risiken des Kits, wie sie in der Risikoanalyse des Kits am Ende des Designs (nach der Abmilderung) angegeben sind, sind wie folgt:**

**1) Risiko auf falsche Ergebnisse aufgrund eines Pipettierfehlers (schlechtes Serum)**

**2) Risiko falscher Ergebnisse aufgrund einer in der Probe enthaltenen Störsubstanz**

## **11. LEISTUNGEN**

#### **11.1 Wiederholbarkeit und Reproduzierbarkeit**

Referenzproben wurden für jeden Antikörper in aufeinanderfolgenden, statistisch repräsentativen Serien getestet, sowohl im selben Test als auch in verschiedenen Tests und zwischen verschiedenen Chargen, um die Intra-Assay-, Inter-Assay- und Inter-Lot-Variationen zu berechnen.

In allen Fällen lagen die Standardabweichungen der Farbintensität innerhalb der folgenden erwarteten Grenzen:

CV ≤ 10% für Intra-Assay-Läufe

CV ≤ 15% für Inter-Assay-Läufe

CV ≤ 20% für Inter-Charge-Läufen

#### **11.2 Analytische Sensitivität**

Messbereich (halb-quantifizierte Ergebnisse): Von 0 U/ml (negativ) bis 100 U/ml (hoch positiv).

Nachweisgrenze: Der niedrigste gemessene Wert des Tests beträgt 6 U/ml (gilt als mehrdeutig gemäß des Interpretationsalgorithmus, siehe Punkt 10.2).

Da es für die Autoantikörper keine internationale Norm gibt, sind Messgenauigkeit und Linearität bei diesem Produkt nicht anwendbar.

#### **11.3 Analytische Spezifität**

- 1. Die wichtigsten bekannten Störsubstanzen wurden an jedem Biomarker dieses Kits getestet.
	- Bei jeder getesteten Konzentration der Störsubstanz betrug die Differenz zwischen dem Ergebnis der Probe ohne die Störsubstanz im Verhältnis zum Ergebnis der Probe mit der Störsubstanz nicht mehr als 15%.

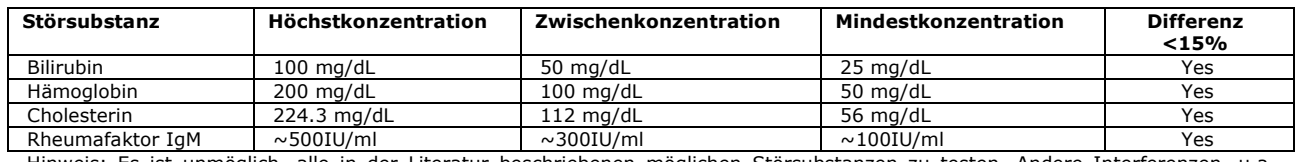

Hinweis: Es ist unmöglich, alle in der Literatur beschriebenen möglichen Störsubstanzen zu testen. Andere Interferenzen, u.a. arzneimittelinduzierte Störungen, sind möglich.

2. Die hohe analytische Spezifität des Tests wird durch die Qualität des verwendeten Antigens gewährleistet. Dieser Kit weist IgG-Antikörper gegen Nucleosome, dsDNA, Histones, Sm, RNP 68kD/A/C, Sm/RNP, SSA/Ro 60kD, SSA/Ro 52kD, SSB, Scl-70, RNA Polymerase III, Ku, PM-Scl 100, Mi-2, Jo-1, CENP-A/B, PCNA, Ribosome P0 and DFS-70 nach. Es wurden keine Kreuzreaktionen mit anderen Biomarkern festgestellt.

#### **11.4 Klinische Sensitivität und Spezifität**

Charakteristische Proben (durch Referenzlaboratorien und/oder –methoden bestätigte positive oder negative Proben der jeweiligen Antikörper) wurden entsprechend der Arbeitsanleitung getestet. Sensitivität und Spezifität wurden anhand der Ergebnisse externer Leistungsbewertungen und EQA-Kontrollprogramme berechnet. Ein ausführlicher klinischer Bericht ist auf Anfrage erhältlich.

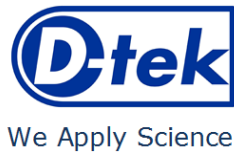

 $C \in \mathbb{R}$  $\mathbb{R}$ IFU – Arbeitsanleitung

ANA19Q-24/p. 9 of 11

 $\overline{\sum_{24}}$ 

 $\overline{\phantom{a}}$ 

#### **SENSITIVITÄT**:

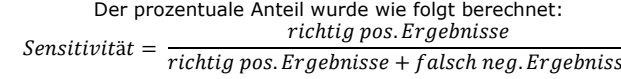

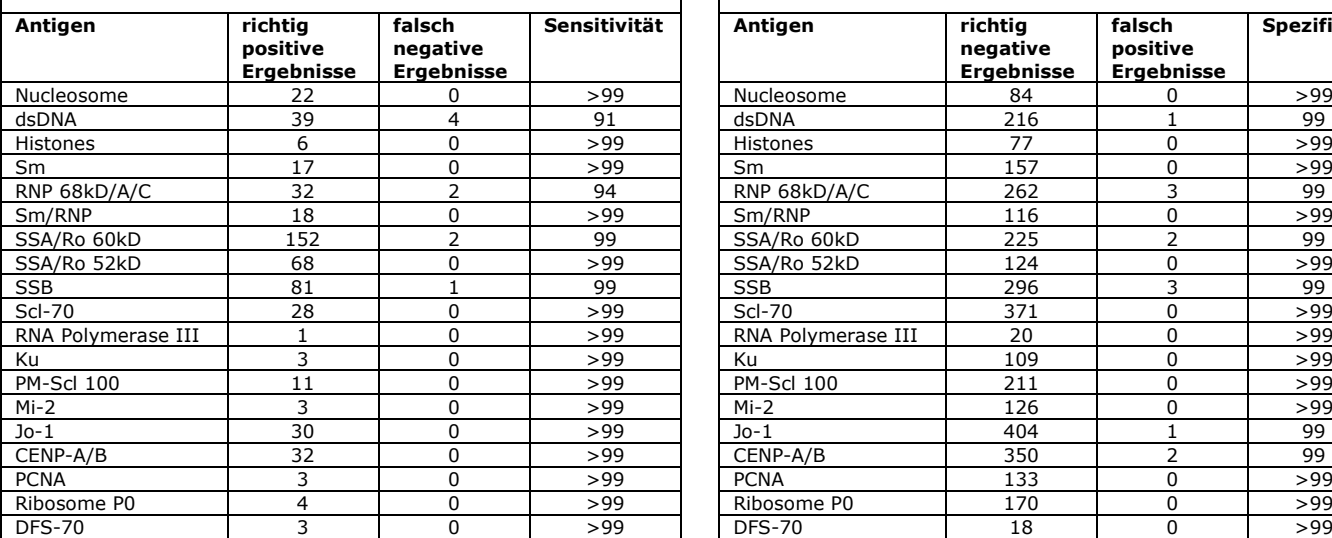

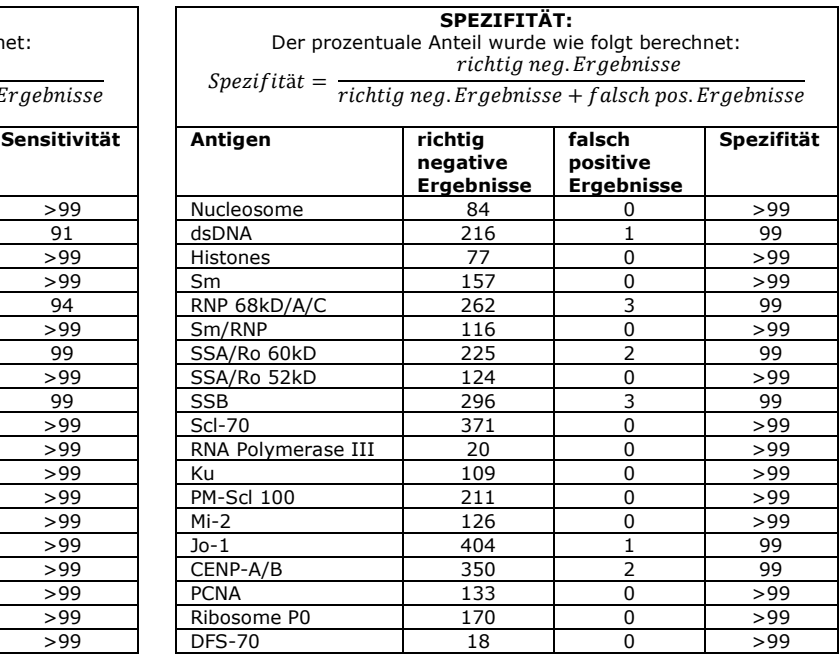

Hinweis: Sensitivitäts- und Spezifitätswerte von 100 % beziehen sich ausschließlich auf die in klinischen Bewertungen verwendeten Probenkohorten (daher >99%).

 $\overline{1}$ 

#### **11.5 Diagnostische Werte der Autoantikörper**

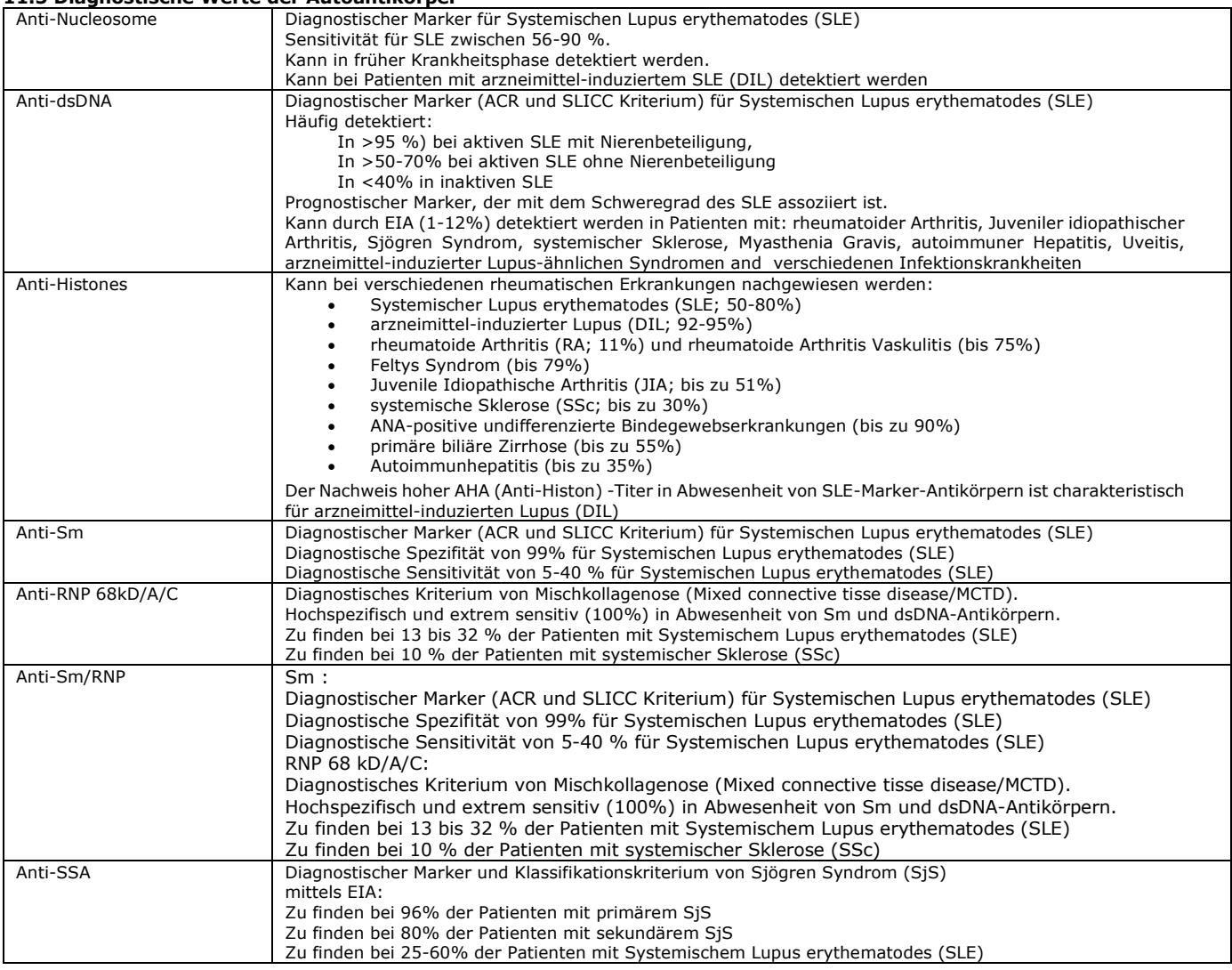

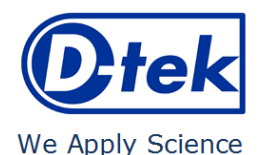

 $($   $\epsilon$   $\parallel$ m IFU – Arbeitsanleitung

ANA19Q-24/p. 10 of 11

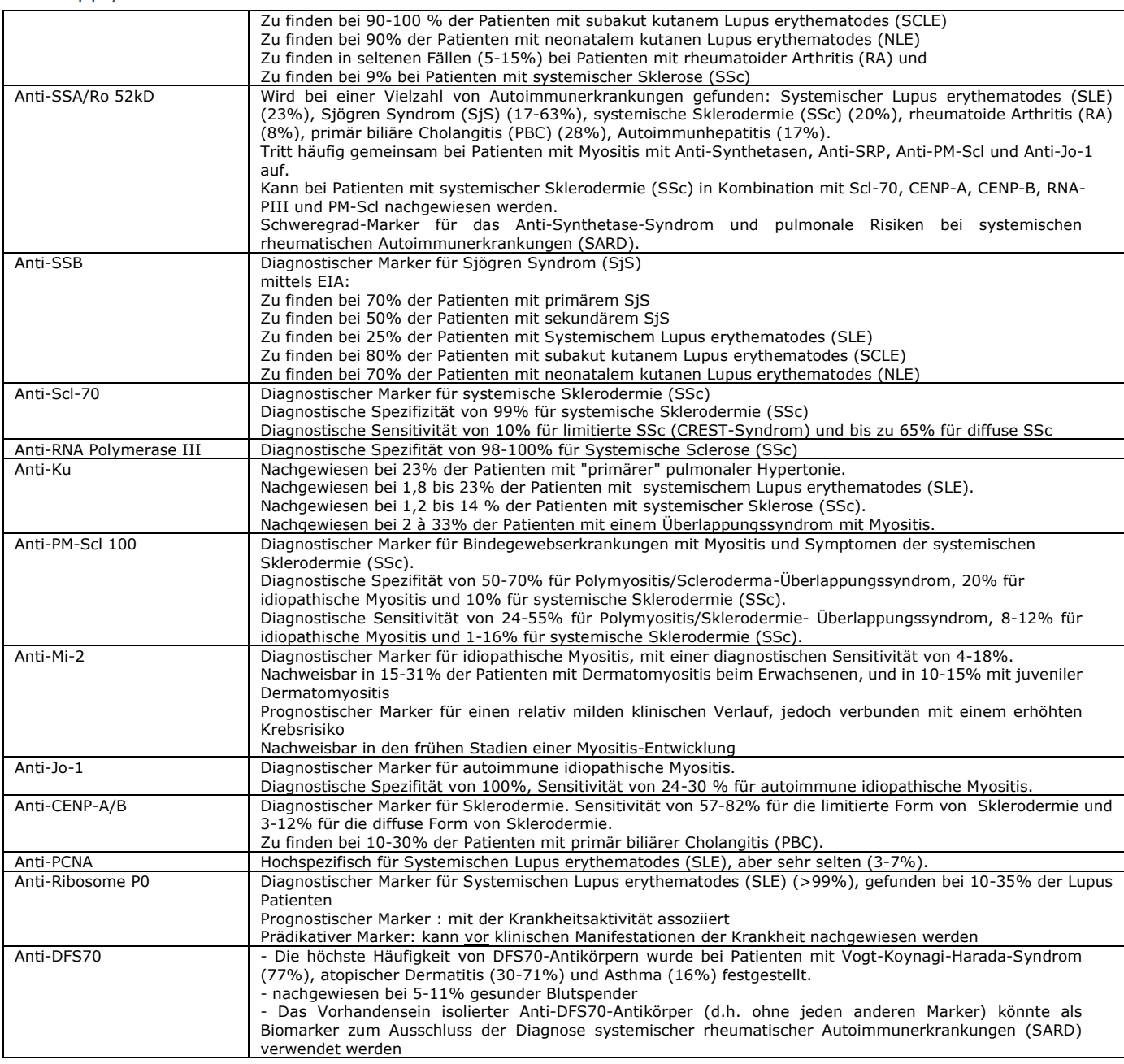

Literaturreferenzen

 *1: Orme ME, Andalucia C, Sjölander S, Bossuyt X. A comparison of a fluorescence enzyme immunoassay versus indirect immunofluorescence for initial screening of connective tissue diseases: Systematic literature review and meta-analysis of diagnostic test accuracy studies. Best Pract Res Clin Rheumatol. 2018 Aug;32(4):521-534. doi: 10.1016/j.berh.2019.03.005. Epub 2019 Apr 15. PMID: 31174821.*

- *2: Jeong S, Hwang H, Roh J, Shim JE, Kim J, Kim GT, Tag HS, Kim HS. Evaluation of an Automated Screening Assay, Compared to Indirect Immunofluorescence, an Extractable Nuclear Antigen Assay, and a Line Immunoassay in a Large Cohort of Asian Patients with Antinuclear Antibody-Associated Rheumatoid Diseases: A Multicenter Retrospective Study. J Immunol Res. 2018 May 2;2018:9094217. doi: 10.1155/2018/9094217. PMID: 29854849; PMCID: PMC5954951.*
- *3: Shovman O, Gilburd B, Chayat C, Amital H, Langevitz P, Watad A, Guy A, Perez D, Azoulay D, Blank M, Segal Y, Bentow C, Mahler M, Shoenfeld Y. Prevalence of anti-DFS70 antibodies in patients with and without systemic autoimmune rheumatic diseases. Clin Exp Rheumatol. 2018 Jan-Feb;36(1):121-126. Epub 2017 Jul 27. PMID: 28770702.*
- *4: Zheng B, Wang Z, Mora RA, Liu A, Li C, Liu D, Zhai F, Liu H, Gong H, Zhou J, Liu J, Chen L, Wu L, Yuan L, Ying L, Jie L, He M, Hao M, Xu P, Lu Q, Han S, Chen S, Chen S, Zhu S, Sun W, Guo X, Chen Y, Wang Y, Qu Y, Li Z, Niu Z, Han Z, Chan EKL. Anti-DFS70 Antibodies Among Patient and Healthy Population Cohorts in China: Results From a Multicenter Training Program Showing Spontaneous Abortion and Pediatric Systemic Autoimmune Rheumatic Diseases Are Common in Anti-DFS70 Positive Patients. Front Immunol. 2020 Oct 2;11:562138. doi: 10.3389/fimmu.2020.562138. PMID: 33133072; PMCID: PMC7566153.*
- *5: Hayashi N, Uto K, Imanishi A, Sugiyama D, Morinobu A, Saegusa J. Prevalence of anti-dense fine speckled 70 antibodies in healthy individuals and patients with antinuclear antibody-associated autoimmune rheumatic diseases in Japan. Medicine (Baltimore). 2021 Mar 5;100(9):e24556. doi: 10.1097/MD.0000000000024556. PMID: 33655922; PMCID: PMC7939200.*
- *6: Aberle T, Bourn RL, Munroe ME, Chen H, Roberts VC, Guthridge JM, Bean K, Robertson JM, Sivils KL, Rasmussen A, Liles M, Merrill JT, Harley JB, Olsen NJ, Karp DR, James JA. Clinical and Serologic Features in Patients With Incomplete Lupus Classification Versus Systemic Lupus*

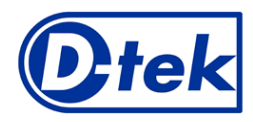

IFU – Arbeitsanleitung m ANA19Q-24/p. 11 of 11

## We Apply Science

*Erythematosus Patients and Controls. Arthritis Care Res (Hoboken). 2017 Dec;69(12):1780-1788. doi: 10.1002/acr.23201. Epub 2017 Nov 14. PMID: 28118528; PMCID: PMC5524597.*

- *7: Zian Z, Maamar M, Aouni ME, Barakat A, Naima Ghailani Nourouti, El Aouad R, Arji N, Bennani Mechita M. Immunological and Clinical Characteristics of Systemic Lupus Erythematosus: A Series from Morocco. Biomed Res Int. 2018 Sep 30;2018:3139404. doi: 10.1155/2018/3139404. PMID: 30363993; PMCID: PMC6186365.*
- *8: Wei Q, Jiang Y, Xiao M, Zhang X, Qi J, Xie J, Wu J, Wu Z, Gu J. Comparison of chemiluminescence microparticle immunoassay, indirect immunofluorescence assay, linear immunoassay and multiple microbead immunoassay detecting autoantibodies in systemic lupus erythematosus. Scand J Immunol. 2020 Mar;91(3):e12849. doi: 10.1111/sji.12849. Epub 2020 Jan 3. PMID: 31899559.*
- *9: Au EY, Ip WK, Lau CS, Chan YT. Evaluation of a multiplex flow immunoassay versus conventional assays in detecting autoantibodies in systemic lupus erythematosus. Hong Kong Med J. 2018 Jun;24(3):261-269. doi: 10.12809/hkmj177007. Epub 2018 May 25. PMID: 29807953.*
- *10: Betteridge ZE, Woodhead F, Lu H, Shaddick G, Bunn CC, Denton CP, Abraham DJ, du Bois RM, Lewis M, Wells AU, McHugh NJ. Brief Report: Anti-Eukaryotic Initiation Factor 2B Autoantibodies Are Associated With Interstitial Lung Disease in Patients With Systemic Sclerosis. Arthritis Rheumatol. 2016 Nov;68(11):2778-2783. doi: 10.1002/art.39755. PMID: 27273608.*
- *11: René Louis Humbel, Groupe d'étude de l'auto-immunité (GEAI), l'info n°7, Mise au point anticorps anti Mi-2, Anticorps anti-DFS70/LEDGF/P75, p3, p6 mai 2015*
- *12: Karsten Conrad, Werner Schössler, Falk Hiepe, Marvin J. Fritzler, Book "Autoantibodies in systemic Autoimmune Diseases", Volume 2, third edition – 2015*

#### **12. TESTEINSCHRÄNKUNGEN**

- 1. Die mit diesem Bestätigungstest erzielten Ergebnisse hängen von der intrinsischen Leistung des Kits ab und müssen als Hilfsmittel für die endgültige Diagnose betrachtet werden, wobei die mit einer Referenztechnik erzielten Ergebnisse und die klinischen Daten des Patienten berücksichtigt werden müssen.
- 2. Hyperlipämischen Proben müssen zuerst zentrifugiert werden, bevor eine 10 µl Probe (aus dem Überstand) pipettiert werden kann.

Version B CORR1 Letzte Überholung: 05/2023**Dtek**